# *IMAQTM*

## **IMAQ PXI/PCI-1409 User Manual**

<span id="page-0-0"></span>*High-Quality Monochrome Image Acquisition Devices for PXI, PCI, and CompactPCI Bus*

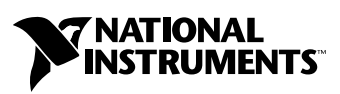

June 2003 Edition Part Number 322811B-01

#### **Worldwide Technical Support and Product Information**

ni.com

#### **National Instruments Corporate Headquarters**

11500 North Mopac Expressway Austin, Texas 78759-3504 USA Tel: 512 683 0100

#### **Worldwide Offices**

Australia 1800 300 800, Austria 43 0 662 45 79 90 0, Belgium 32 0 2 757 00 20, Brazil 55 11 3262 3599, Canada (Calgary) 403 274 9391, Canada (Montreal) 514 288 5722, Canada (Ottawa) 613 233 5949, Canada (Québec) 514 694 8521, Canada (Toronto) 905 785 0085, Canada (Vancouver) 514 685 7530, China 86 21 6555 7838, Czech Republic 420 2 2423 5774, Denmark 45 45 76 26 00, Finland 385 0 9 725 725 11, France 33 0 1 48 14 24 24, Germany 49 0 89 741 31 30, Greece 30 2 10 42 96 427, India 91 80 51190000, Israel 972 0 3 6393737, Italy 39 02 413091, Japan 81 3 5472 2970, Korea 82 02 3451 3400, Malaysia 603 9131 0918, Mexico 001 800 010 0793, Netherlands 31 0 348 433 466, New Zealand 1800 300 800, Norway 47 0 66 90 76 60, Poland 48 0 22 3390 150, Portugal 351 210 311 210, Russia 7 095 238 7139, Singapore 65 6226 5886, Slovenia 386 3 425 4200, South Africa 27 0 11 805 8197, Spain 34 91 640 0085, Sweden 46 0 8 587 895 00, Switzerland 41 56 200 51 51, Taiwan 886 2 2528 7227, Thailand 662 992 7519, United Kingdom 44 0 1635 523545

For further support information, refer to the *[Technical Support and Professional Services](#page-34-0)* appendix. To comment on the documentation, send email to techpubs@ni.com.

© 2000–2003 National Instruments Corporation. All rights reserved.

#### **Warranty**

The IMAQ PXI-1409 and PCI-1409 are warranted against defects in materials and workmanship for a period of one year from the date of shipment, as evidenced by receipts or other documentation. National Instruments will, at its option, repair or replace equipment that proves to be defective during the warranty period. This warranty includes parts and labor.

The media on which you receive National Instruments software are warranted not to fail to execute programming instructions, due to defects in materials and workmanship, for a period of 90 days from date of shipment, as evidenced by receipts or other documentation. National Instruments will, at its option, repair or replace software media that do not execute programming instructions if National Instruments receives notice of such defects during the warranty period. National Instruments does not warrant that the operation of the software shall be uninterrupted or error free.

A Return Material Authorization (RMA) number must be obtained from the factory and clearly marked on the outside of the package before any equipment will be accepted for warranty work. National Instruments will pay the shipping costs of returning to the owner parts which are covered by warranty.

National Instruments believes that the information in this document is accurate. The document has been carefully reviewed for technical accuracy. In the event that technical or typographical errors exist, National Instruments reserves the right to make changes to subsequent editions of this document without prior notice to holders of this edition. The reader should consult National Instruments if errors are suspected. In no event shall National Instruments be liable for any damages arising out of or related to this document or the information contained in it.

EXCEPT AS SPECIFIED HEREIN, NATIONAL INSTRUMENTS MAKES NO WARRANTIES, EXPRESS OR IMPLIED, AND SPECIFICALLY DISCLAIMS ANY WARRANTY OF MERCHANTABILITY OR FITNESS FOR <sup>A</sup> PARTICULAR PURPOSE. CUSTOMER'S RIGHT TO RECOVER DAMAGES CAUSED BY FAULT OR NEGLIGENCE ON THE PART OF NATIONAL INSTRUMENTS SHALL BE LIMITED TO THE AMOUNT THERETOFORE PAID BY THE CUSTOMER. NATIONAL INSTRUMENTS WILL NOT BE LIABLE FOR DAMAGES RESULTING FROM LOSS OF DATA, PROFITS, USE OF PRODUCTS, OR INCIDENTAL OR CONSEQUENTIAL DAMAGES, EVEN IF ADVISED OF THE POSSIBILITY THEREOF. This limitation of the liability of National Instruments will apply regardless of the form of action, whether in contract or tort, including negligence. Any action against National Instruments must be brought within one year after the cause of action accrues. National Instruments shall not be liable for any delay in performance due to causes beyond its reasonable control. The warranty provided herein does not cover damages, defects, malfunctions, or service failures caused by owner's failure to follow the National Instruments installation, operation, or maintenance instructions; owner's modification of the product; owner's abuse, misuse, or negligent acts; and power failure or surges, fire, flood, accident, actions of third parties, or other events outside reasonable control.

#### **Copyright**

Under the copyright laws, this publication may not be reproduced or transmitted in any form, electronic or mechanical, including photocopying, recording, storing in an information retrieval system, or translating, in whole or in part, without the prior written consent of National Instruments Corporation.

#### **Trademarks**

CVI™, IMAQ<sup>™</sup>, LabVIEW™, Measurement Studio™, MITE™, National Instruments™, NI™, ni.com™, NI-DAQ™, NI-IMAQ™, and RTSI<sup>™</sup> are trademarks of National Instruments Corporation.

Product and company names mentioned herein are trademarks or trade names of their respective companies.

#### **Patents**

For patents covering National Instruments products, refer to the appropriate location: **Help»Patents** in your software, the patents.txt file on your CD, or ni.com/patents.

#### **WARNING REGARDING USE OF NATIONAL INSTRUMENTS PRODUCTS**

(1) NATIONAL INSTRUMENTS PRODUCTS ARE NOT DESIGNED WITH COMPONENTS AND TESTING FOR A LEVEL OF RELIABILITY SUITABLE FOR USE IN OR IN CONNECTION WITH SURGICAL IMPLANTS OR AS CRITICAL COMPONENTS IN ANY LIFE SUPPORT SYSTEMS WHOSE FAILURE TO PERFORM CAN REASONABLY BE EXPECTED TO CAUSE SIGNIFICANT INJURY TO A HUMAN.

(2) IN ANY APPLICATION, INCLUDING THE ABOVE, RELIABILITY OF OPERATION OF THE SOFTWARE PRODUCTS CAN BE IMPAIRED BY ADVERSE FACTORS, INCLUDING BUT NOT LIMITED TO FLUCTUATIONS IN ELECTRICAL POWER SUPPLY, COMPUTER HARDWARE MALFUNCTIONS, COMPUTER OPERATING SYSTEM SOFTWARE FITNESS, FITNESS OF COMPILERS AND DEVELOPMENT SOFTWARE USED TO DEVELOP AN APPLICATION, INSTALLATION ERRORS, SOFTWARE AND HARDWARE COMPATIBILITY PROBLEMS, MALFUNCTIONS OR FAILURES OF ELECTRONIC MONITORING OR CONTROL DEVICES, TRANSIENT FAILURES OF ELECTRONIC SYSTEMS (HARDWARE AND/OR SOFTWARE), UNANTICIPATED USES OR MISUSES, OR ERRORS ON THE PART OF THE USER OR APPLICATIONS DESIGNER (ADVERSE FACTORS SUCH AS THESE ARE HEREAFTER COLLECTIVELY TERMED "SYSTEM FAILURES"). ANY APPLICATION WHERE A SYSTEM FAILURE WOULD<br>CREATE A RISK OF HARM TO PROPERTY OR PERSONS (INCLUDING THE RISK OF BODILY INJURY AND DEATH) SHOULD NOT BE RELIANT SOLELY UPON ONE FORM OF ELECTRONIC SYSTEM DUE TO THE RISK OF SYSTEM FAILURE. TO AVOID DAMAGE, INJURY, OR DEATH, THE USER OR APPLICATION DESIGNER MUST TAKE REASONABLY PRUDENT STEPS TO PROTECT AGAINST SYSTEM FAILURES, INCLUDING BUT NOT LIMITED TO BACK-UP OR SHUT DOWN MECHANISMS. BECAUSE EACH END-USER SYSTEM IS CUSTOMIZED AND DIFFERS FROM NATIONAL INSTRUMENTS' TESTING PLATFORMS AND BECAUSE A USER OR APPLICATION DESIGNER MAY USE NATIONAL INSTRUMENTS PRODUCTS IN COMBINATION WITH OTHER PRODUCTS IN A MANNER NOT EVALUATED OR CONTEMPLATED BY NATIONAL INSTRUMENTS, THE USER OR APPLICATION DESIGNER IS ULTIMATELY RESPONSIBLE FOR VERIFYING AND VALIDATING THE SUITABILITY OF NATIONAL INSTRUMENTS PRODUCTS WHENEVER NATIONAL INSTRUMENTS PRODUCTS ARE INCORPORATED IN A SYSTEM OR APPLICATION, INCLUDING, WITHOUT LIMITATION, THE APPROPRIATE DESIGN, PROCESS AND SAFETY LEVEL OF SUCH SYSTEM OR APPLICATION.

## **FCC/Canada Radio Frequency Interference Compliance**

### **Determining FCC Class**

The Federal Communications Commission (FCC) has rules to protect wireless communications from interference. The FCC places digital electronics into two classes. These classes are known as Class A (for use in industrial-commercial locations only) or Class B (for use in residential or commercial locations). All National Instruments (NI) products are FCC Class A products.

Depending on where it is operated, this Class A product could be subject to restrictions in the FCC rules. (In Canada, the Department of Communications (DOC), of Industry Canada, regulates wireless interference in much the same way.) Digital electronics emit weak signals during normal operation that can affect radio, television, or other wireless products.

All Class A products display a simple warning statement of one paragraph in length regarding interference and undesired operation. The FCC rules have restrictions regarding the locations where FCC Class A products can be operated.

Consult the FCC Web site at www.fcc.gov for more information.

#### **FCC/DOC Warnings**

This equipment generates and uses radio frequency energy and, if not installed and used in strict accordance with the instructions in this manual and the CE marking Declaration of Conformity\*, may cause interference to radio and television reception. Classification requirements are the same for the Federal Communications Commission (FCC) and the Canadian Department of Communications (DOC).

Changes or modifications not expressly approved by NI could void the user's authority to operate the equipment under the FCC Rules.

#### **Class A**

#### **Federal Communications Commission**

This equipment has been tested and found to comply with the limits for a Class A digital device, pursuant to part 15 of the FCC Rules. These limits are designed to provide reasonable protection against harmful interference when the equipment is operated in a commercial environment. This equipment generates, uses, and can radiate radio frequency energy and, if not installed and used in accordance with the instruction manual, may cause harmful interference to radio communications. Operation of this equipment in a residential area is likely to cause harmful interference in which case the user is required to correct the interference at their own expense.

#### **Canadian Department of Communications**

This Class A digital apparatus meets all requirements of the Canadian Interference-Causing Equipment Regulations. Cet appareil numérique de la classe A respecte toutes les exigences du Règlement sur le matériel brouilleur du Canada.

#### **Compliance to EU Directives**

Readers in the European Union (EU) must refer to the manufacturer's Declaration of Conformity (DoC) for information\* pertaining to the CE marking compliance scheme. The manufacturer includes a DoC for most hardware products except for those bought from OEMs. In addition, DoCs are usually not provided if compliance is not required, for example electrically benign apparatus or cables.

To obtain the DoC for this product, click **Declarations of Conformity Information** at ni.com/hardref.nsf/. This Web site lists the DoCs by product family. Select the appropriate product family, followed by your product, and a link to the DoC appears in Adobe Acrobat format. Click the Acrobat icon to download or read the DoC.

\* The CE marking Declaration of Conformity contains important supplementary information and instructions for the user or installer.

# <span id="page-4-0"></span>**Conventions**

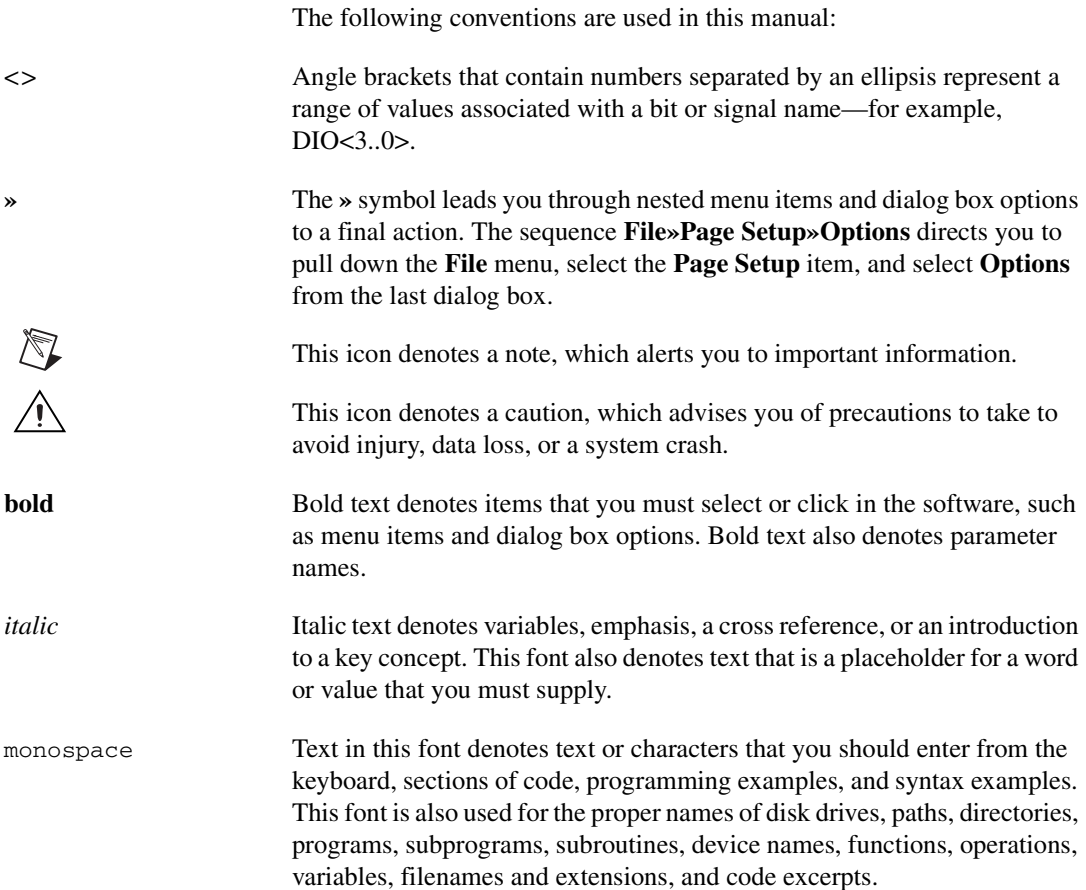

# **Contents**

## **Chapter 1** Introduction

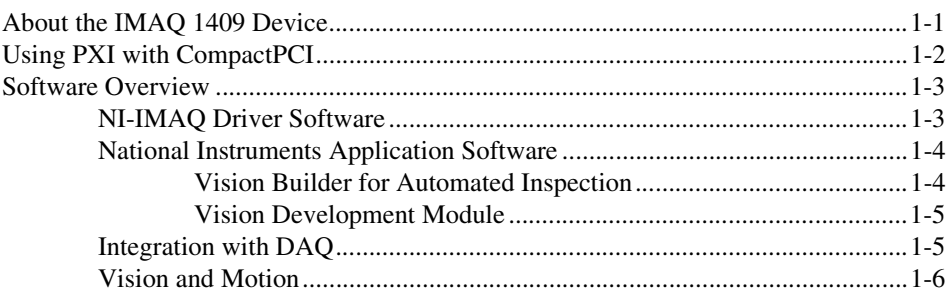

## **Chapter 2 Installation**

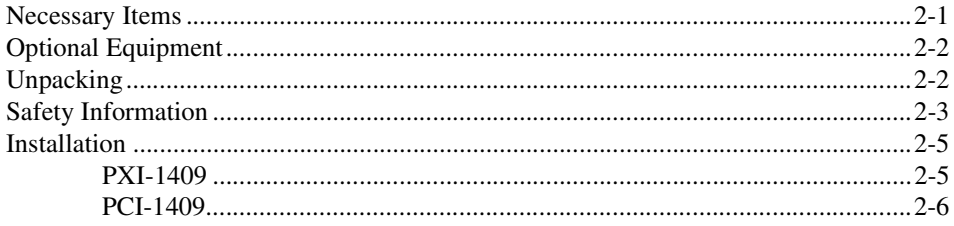

## **Chapter 3 Hardware Overview**

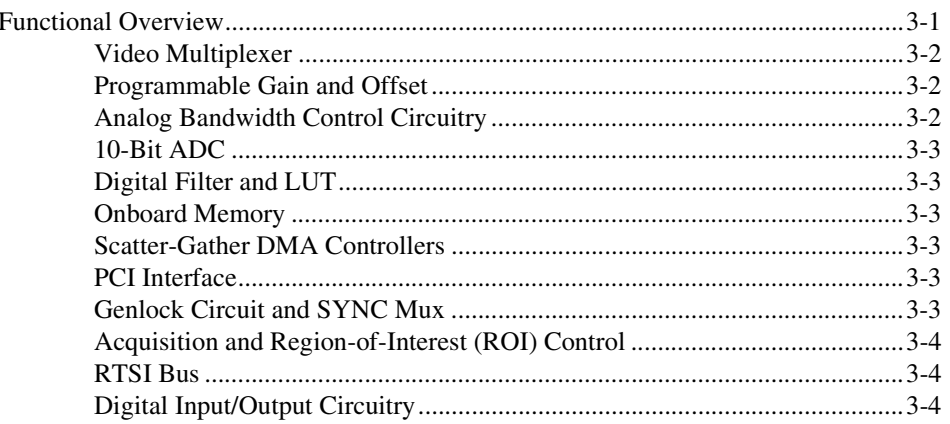

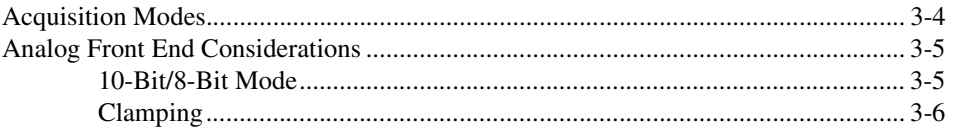

## **Chapter 4 [Signal Connections](#page-25-0)**

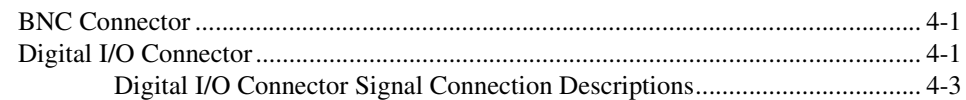

## **Appendix A [Specifications](#page-29-0)**

## **Appendix B [Custom Cables](#page-33-0)**

## **Appendix C [Technical Support and Professional Services](#page-34-1)**

## **[Glossary](#page-36-0)**

**[Index](#page-47-0)**

# <span id="page-7-0"></span>**Introduction**

<span id="page-7-3"></span>This chapter describes the PXI-1409 and PCI-1409 devices and your software programming choices.

## <span id="page-7-1"></span>**About the IMAQ 1409 Device**

<span id="page-7-4"></span>The PXI-1409 and PCI-1409 devices are high-accuracy, monochrome image acquisition (IMAQ) devices for PXI, PCI, or CompactPCI chassis that support RS-170, CCIR, NTSC, and PAL video standards, as well as some nonstandard cameras from any of four input sources. The IMAQ 1409 features a 10-bit analog-to-digital converter (ADC) that converts video signals to digital formats. The IMAQ 1409 device acquires images in real time and stores them in onboard frame memory or transfers them directly to system memory.

The IMAQ 1409 is easy to install and configure. It ships with NI-IMAQ, the National Instruments complete image acquisition driver software you can use to directly control the IMAQ 1409 device and other National Instruments IMAQ devices. With NI-IMAQ, you can quickly and easily start your applications without having to program the device at the register level.

As a standalone device, the IMAQ 1409 device supports four general-purpose control lines that are configurable to generate precise timing signals for controlling camera acquisition. The IMAQ 1409 device also supports four video sources and four external I/O lines to use as triggers or digital I/O lines.

Easily synchronizing several functions to a common trigger or timing event is a common challenge with image acquisition devices. The IMAQ 1409 uses its Real-Time System Integration (RTSI) bus to solve this problem. The RTSI bus uses the National Instruments RTSI bus interface and ribbon cable to route additional timing and trigger signals between the IMAQ 1409 device and up to four National Instruments DAQ, Motion Control, or other IMAQ devices. The RTSI bus can even synchronize multiple IMAQ hardware captures.

<span id="page-7-2"></span>**1**

For detailed PXI/PCI-1409 specifications, refer to Appendi[x A](#page-29-1), *[Specifications](#page-29-2)*.

Refer to Figure [1-1](#page-8-1) for the location of the IMAQ 1409 W1 jumper and the connectors discussed in this manual.

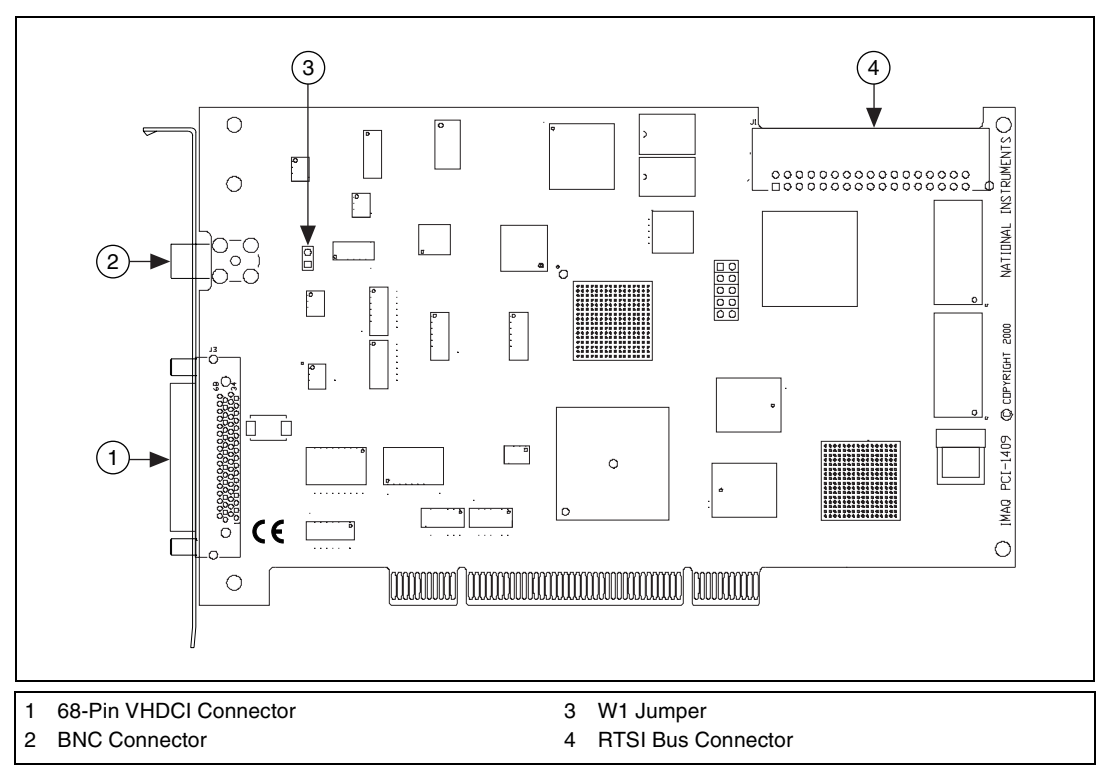

<span id="page-8-5"></span><span id="page-8-4"></span>**Figure 1-1.** PCI-1409 Parts Locator Diagram

# <span id="page-8-2"></span><span id="page-8-1"></span><span id="page-8-0"></span>**Using PXI with CompactPCI**

Using PXI-compatible products with standard CompactPCI products is an important feature provided by the *PXI Specification*, Revision 1.0. If you use a PXI-compatible plug-in device in a standard CompactPCI chassis, you cannot use PXI-specific functions, but you can still use the basic plug-in device functions. For example, the RTSI bus on the PXI-1409 device is available in a PXI chassis, but not in a CompactPCI chassis.

<span id="page-8-3"></span>The CompactPCI specification enables vendors to develop sub-buses that coexist with the basic PCI interface on the CompactPCI bus. Compatible operation is not guaranteed between CompactPCI devices with different

sub-buses or between CompactPCI devices with sub-buses and PXI. The standard implementation for CompactPCI does not include these sub-buses. The PXI-1409 device works in any standard CompactPCI chassis adhering to the *PICMG 2.0 R2.1 CompactPCI* core specification using the 64-bit definition for J2.

PXI-specific features are implemented on the J2 connector of the CompactPCI bus. Table [1-1](#page-9-2) lists the J2 pins the PXI-1409 device uses. The PXI device is compatible with any CompactPCI chassis with a sub-bus that does not drive these lines.

**Caution** Even if the sub-bus is capable of driving these lines, the PXI device is still compatible as long as those pins on the sub-bus are disabled by default and are never enabled. Damage may result if these lines are driven by the sub-bus.

<span id="page-9-5"></span>**Table 1-1.** Pins Used by the PXI-1409 Device

<span id="page-9-2"></span>

| PXI-1409 Signal      | <b>PXI Pin Name</b> | <b>PXI J2 Pin Number</b>             |
|----------------------|---------------------|--------------------------------------|
| RTSI Trigger $< 0.6$ | PXI Trigger $< 0.6$ | B16, A16, A17, A18,<br>B18, C18, E18 |

## <span id="page-9-0"></span>**Software Overview**

'N

<span id="page-9-4"></span>Programming the IMAQ 1409 device requires the NI-IMAQ driver software for controlling the hardware and one of the following application software packages for image processing:

- **Vision Builder for Automated Inspection (AI)**—for configuring solutions to common inspection tasks
- **National Instruments Vision Development Module—for more** customized control over hardware and algorithms

The following sections provide an overview of the driver software and the application software. For detailed information about individual software packages, refer to the documentation specific to the package.

## <span id="page-9-1"></span>**NI-IMAQ Driver Software**

<span id="page-9-3"></span>The NI-IMAQ driver software ships with the IMAQ 1409 device. NI-IMAQ has an extensive library of functions you can call from your application programming environment, such as routines for video

configuration, image acquisition (continuous and single-shot), memory buffer allocation, trigger control, and device configuration.

NI-IMAQ performs all functions required for acquiring and saving images but does not perform image analysis. For image analysis functionality, refer to the *National Instruments Application Software* section of this chapter.

NI-IMAQ is also the interface path between LabVIEW, LabWindows™/CVI™, or a text-based programming environment and the IMAQ device. The NI-IMAQ software kit includes a series of libraries for image acquisition for LabVIEW, LabWindows/CVI, and Measurement Studio, which contains libraries for Visual Basic.

For maximum flexibility and performance, NI-IMAQ features both high-level and low-level functions. Examples of high-level functions include the sequences to acquire images in multi-buffer, single-shot, or continuous mode. An example of a low-level function is configuring an image sequence, since it requires advanced understanding of the IMAQ device and image acquisition.

<span id="page-10-3"></span>NI-IMAQ handles many of the complex issues between the computer and the IMAQ device, such as programming interrupts and camera control.

## <span id="page-10-1"></span><span id="page-10-0"></span>**National Instruments Application Software Vision Builder for Automated Inspection**

NI Vision Builder for Automated Inspection (AI) is configurable machine vision software that you can use to prototype, benchmark, and deploy applications. Vision Builder AI does not require programming, but is scalable to powerful programming environments.

Vision Builder AI allows you to easily configure and benchmark a sequence of visual inspection steps, as well as deploy the visual inspection system for automated inspection. With Vision Builder AI you can perform powerful visual inspection tasks and make decisions based on the results of individual tasks. With Vision Builder AI, you can migrate your configured inspection to LabVIEW, extending the capabilities of your applications if necessary.

<span id="page-10-2"></span>Vision Builder AI is available for LabVIEW, LabWindows/CVI, and Measurement Studio, which includes support for Visual Basic.

## <span id="page-11-2"></span><span id="page-11-0"></span>**Vision Development Module**

The Vision Development Module is an image acquisition, processing, and analysis library of more than 270 functions for grayscale, color, and binary image display, image processing, pattern matching, particle analysis, gauging, and measurement.

For unique image processing, you can use the Vision Development Module functions individually or in combination. With the Vision Development Module you can acquire, display, manipulate, and store images, as well as perform image analysis, processing, and interpretation. Using the Vision Development Module, imaging novices and experts can program the most basic or complicated image applications without knowledge of particular algorithm implementations.

NI Vision Assistant is included with the Vision Development Module. Vision Assistant is an interactive prototyping tool for machine vision and scientific imaging developers. With Vision Assistant, you can prototype vision applications quickly and test how various vision image processing functions work.

Vision Assistant generates a builder file, which is a text description containing a recipe of the machine vision and image processing functions. This builder file provides a guide you can use for developing applications into any development environment, such as LabWindows/CVI or Visual Basic, using the Vision Assistant machine vision and image processing libraries. Using the LabVIEW VI creation wizard, Vision Assistant can create LabVIEW VI diagrams that perform the prototype you created in Vision Assistant. Using LabVIEW, you can add functionality to this generated VI.

## <span id="page-11-1"></span>**Integration with DAQ**

<span id="page-11-3"></span>Platforms that support NI-IMAQ also support NI-DAQ and a variety of National Instruments DAQ boards. This allows integration between IMAQ devices and National Instruments DAQ products.

## <span id="page-12-0"></span>**Vision and Motion**

<span id="page-12-1"></span>With National Instruments IMAQ hardware and Vision Assistant pattern matching software, you can quickly and accurately locate objects that vary in size, orientation, focus, and illumination. Use National Instruments high-performance stepper and servo motion control products with pattern matching software in inspection and guidance applications, such as locating alignment markers on semiconductor wafers, guiding robotic arms, inspecting the quality of manufactured parts, and locating cells.

# <span id="page-13-0"></span>**Installation**

<span id="page-13-4"></span><span id="page-13-3"></span>This chapter contains information about getting started with the IMAQ 1409 device.

## <span id="page-13-1"></span>**Necessary Items**

The following items are necessary for setting up and configuring the IMAQ 1409 device:

- ❑ PXI/PCI-1409 device
- ❑ NI-IMAQ driver software and documentation
- ❑ *Getting Started with Your IMAQ System*
- ❑ NI-IMAQ for Windows 2000/NT/XP/Me/98
- ❑ Optional software packages and documentation:
	- NI Vision Builder for Automated Inspection
	- NI Vision Assistant
	- LabVIEW
	- LabWindows/CVI
	- Measurement Studio
- <span id="page-13-2"></span> $\Box$  IMAQ BNC-1 shielded, 75  $\Omega$  BNC cable for VIDEO0, included with the IMAQ 1409
- □ BNC to RCA adapter, included with the IMAQ 1409
- ❑ A video camera or other video source
- ❑ Pentium-based PXI, PCI, or CompactPCI computer running Windows 2000, Windows NT, Windows XP, Windows Me, or Windows 98

**2**

 $\mathbb N$ 

**Note** The IMAQ 1409 devices rely on the computer's PCI interface chipset for the highest throughput to system memory. For the best results, the computer should have a Pentium or faster processor and an Intel 430 or 440 series or compatible PCI interface chipset.

## <span id="page-14-0"></span>**Optional Equipment**

<span id="page-14-2"></span>National Instruments offers the following products for use with the IMAQ 1409 device:

- IMAQ 6822 BNC breakout box and cable for trigger and additional camera support
- RTSI bus cables for connecting the IMAQ 1409 device to DAQ, Motion Control, and IMAQ hardware
- Other National Instruments DAQ devices for enhanced triggering, timing, or input/output

<span id="page-14-3"></span>For specific information about these products, refer to the National Instruments catalog, visit ni.com, or call the office nearest you.

## <span id="page-14-1"></span>**Unpacking**

⁄≬\

The IMAQ 1409 device ships in an antistatic package to prevent electrostatic discharge from damaging device components. To avoid such damage in handling the device, take the following precautions:

- Ground yourself via a grounding strap or by holding a grounded object, such as your computer chassis.
- Touch the antistatic package to a metal part of your computer chassis before removing the device from the package.

**Caution** *Never* touch the exposed pins of connectors.

Remove the device from the package and inspect it for loose components or any other signs of damage. Notify National Instruments if the device appears damaged in any way. Do *not* install a damaged device in your computer.

# <span id="page-15-0"></span>**Safety Information**

**Caution** The following paragraphs contain important safety information you *must* follow when installing and operating the device.

> <span id="page-15-1"></span>Do *not* operate the device in a manner not specified in the documentation. Misuse of the device may result in a hazard and may compromise the safety protection built into the device. If the device is damaged, turn it off and do *not* use it until service-trained personnel can check its safety. If necessary, return the device to National Instruments for repair.

> Keep away from live circuits. Do *not* remove equipment covers or shields unless you are trained to do so. If signal wires are connected to the device, hazardous voltages can exist even when the equipment is turned off. To avoid a shock hazard, do *not* perform procedures involving cover or shield removal unless you are qualified to do so. Disconnect all field power prior to removing covers or shields.

> If the device is rated for use with hazardous voltages ( $>$ 30 V<sub>rms</sub>, 42.4 V<sub>pk</sub>, or 60  $V_{dc}$ ), it may require a safety earth-ground connection wire. Refer to the device specifications for maximum voltage ratings.

> Because of the danger of introducing additional hazards, do *not* install unauthorized parts or modify the device. Use the device only with the chassis, modules, accessories, and cables specified in the installation instructions. All covers and filler panels *must* be installed while operating the device.

> Do *not* operate the device in an explosive atmosphere or where flammable gases or fumes may be present. Operate the device only at or below the pollution degree stated in the specifications. Pollution consists of any foreign matter—solid, liquid, or gas—that may reduce dielectric strength or surface resistivity. Pollution degrees are listed below.

- Pollution Degree 1—No pollution or only dry, nonconductive pollution occurs. The pollution has no effect.
- Pollution Degree 2—Normally only nonconductive pollution occurs. Occasionally, nonconductive pollution becomes conductive because of condensation.
- Pollution Degree 3—Conductive pollution or dry, nonconductive pollution occurs. Nonconductive pollution becomes conductive because of condensation.

Clean the device and accessories by brushing off light dust with a soft, nonmetallic brush. Remove other contaminants with a stiff, nonmetallic brush. The unit *must* be completely dry and free from contaminants before returning it to service.

You *must* insulate signal connections for the maximum voltage for which the device is rated. Do *not* exceed the maximum ratings for the device. Remove power from signal lines before connection to or disconnection from the device.

∕≬\

**Caution** National Instruments measurement products may be classified as either Installation Category I or II. Operate products at or below the Installation Category level specified in the hardware specifications.

> **Installation Category**<sup>1</sup>: Measurement circuits are subjected to working voltages<sup>2</sup> and transient stresses (overvoltage) from the circuit to which they are connected during measurement or test. Installation Category establishes standardized impulse withstand voltage levels that commonly occur in electrical distribution systems. The following is a description of Installation  $(Measurement<sup>3</sup>)$  Categories:

- Installation Category I is for measurements performed on circuits *not* directly connected to the electrical distribution system referred to as MAINS<sup>4</sup> voltage. This category is for measurements of voltages from specially protected secondary circuits. Such voltage measurements include signal levels, special equipment, limited-energy parts of equipment, circuits powered by regulated low-voltage sources, and electronics.
- Installation Category II is for measurements performed on circuits directly connected to the electrical distribution system. This category refers to local-level electrical distribution, such as that provided by a standard wall outlet (e.g., 115 V for U.S. or 230 V for Europe). Examples of Installation Category II are measurements performed on household appliances, portable tools, and similar products.
- Installation Category III is for measurements performed in the building installation at the distribution level. This category refers to measurements on hard-wired equipment such as equipment in fixed

<sup>&</sup>lt;sup>1</sup> Installation Categories as defined in electrical safety standard IEC 61010-1.

<sup>2</sup> Working voltage is the highest rms value of an AC or DC voltage that can occur across any particular insulation.

<sup>&</sup>lt;sup>3</sup> Installation Category is also referred to as Measurement Category.

<sup>4</sup> MAINS is defined as the (hazardous live) electrical supply system to which equipment is designed to be connected for the purpose of powering the equipment. Suitably rated measuring circuits may be connected to the MAINS for measuring purposes.

installations, distribution boards, and circuit breakers. Other examples are wiring, including cables, bus-bars, junction boxes, switches, socket-outlets in the fixed installation, and stationary motors with permanent connections to fixed installations.

<span id="page-17-2"></span>• Installation Category IV is for measurements performed at the primary electrical supply installation (<1,000V). Examples include electricity meters and measurements on primary overcurrent protection devices and on ripple control units.

## <span id="page-17-0"></span>**Installation**

Before getting started, refer to the electrostatic discharge guidelines in the *[Unpacking](#page-14-1)* section of this chapter.

#### <span id="page-17-1"></span>**PXI-1409**

 $\mathbb{N}$ 

You can install a PXI-1409 in any available 5 V peripheral slot in your PXI or CompactPCI chassis.

**Note** The PXI-1409 has connections to several reserved lines on the CompactPCI J2 connector. Before installing a PXI-1409 in a CompactPCI system that uses J2 connector lines for purposes other than PXI, refer to the *[Using PXI with CompactPCI](#page-8-2)* section of Chapter [1,](#page-7-2) *[Installation](#page-13-0)*.

- 1. Power off and unplug the PXI or CompactPCI chassis.
- 2. Verify that the W1 jumper is intact. The PXI-1409 device ships with this jumper intact.
- 3. Choose an unused PXI or CompactPCI 5 V peripheral slot that supports bus arbitration or bus-master cards. PXI-compliant chassis must have bus arbitration for all slots.
- 4. Remove the filler panel for the peripheral slot you have chosen.
- 5. Touch a metal part on the chassis to discharge any static electricity that might be on your clothes or body.
- 6. Insert the PXI-1409 in the selected 5 V slot. Use the injector/ejector handle to fully inject the device into place.
- 7. Screw the front panel of the PXI-1409 to the front panel mounting rails of the PXI or CompactPCI chassis.
- 8. Visually verify the installation.
- 9. Plug in and power on the PXI or CompactPCI chassis.

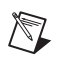

∕≬\

**Note** You *must* install the NI-IMAQ driver software before installing the IMAQ 1409 device.

## <span id="page-18-0"></span>**PCI-1409**

Install the PCI-1409 in any available PCI expansion slot in your computer. To achieve the best noise performance, leave as much room as possible between the PCI-1409 and other boards and hardware.

Complete the following instructions to install the PCI-1409.

- 1. Verify that the NI-IMAQ driver software is installed on your computer.
- 2. Verify that the W1 jumper is intact. The PCI-1409 device ships with this jumper intact.
- 3. Power off and unplug your computer.

**Caution** To protect both yourself and the computer from electrical hazards, the computer should remain off and unplugged until you finish installing the 1409 device.

- 4. Remove the computer cover. Make sure there are no lit LEDs on the motherboard. If any are lit, wait until they go out before continuing installation.
- 5. Touch the metal part of the power supply case inside the computer to discharge any static electricity that might be on your clothes or body.
- 6. Locate the metal bracket that covers the cut-out in the back panel of the chassis for the slot you have selected. Remove and save the bracket-retaining screw and the bracket cover.
- 7. Line up the PCI-1409 card-edge connector with the expansion slot receptacle. Using slow, evenly distributed pressure, press the PCI-1409 straight down until it seats in the expansion slot.
- 8. Reinstall the bracket-retaining screw to secure the PCI-1409 to the back panel rail.
- 9. Visually verify the installation.
- 10. Replace the computer cover, and plug the computer in.

# <span id="page-19-0"></span>**Hardware Overview**

<span id="page-19-2"></span>This chapter describes the features of the IMAQ 1409 device and includes information about acquisition modes, analog front-end considerations, and clamping.

## <span id="page-19-1"></span>**Functional Overview**

The IMAQ 1409 features a flexible, high-speed data path optimized for the acquisition and formatting of video data from analog cameras. The IMAQ 1409 device can acquire from RS-170/NTSC, CCIR/PAL, VGA, and progressive scan cameras, as well as from non-standard cameras such as line scan cameras. The IMAQ 1409 device digitizes analog video signals to 8 or 10 bits of resolution at sampling frequencies up to 40 MHz.

The IMAQ 1409 has a factory-calibrated gain circuit to improve measurement accuracy and board-to-board consistency. It uses a PCI interface for high-speed data transfer, 16 MB of SDRAM for data buffering, and region-of-interest control circuitry for optimizing the data transfer. The 16 MB of SDRAM also allows you to acquire entire images into onboard memory when necessary. The IMAQ 1409 includes four external triggers, four camera control signals, seven RTSI bus triggers, and six video synchronization signals.

**3**

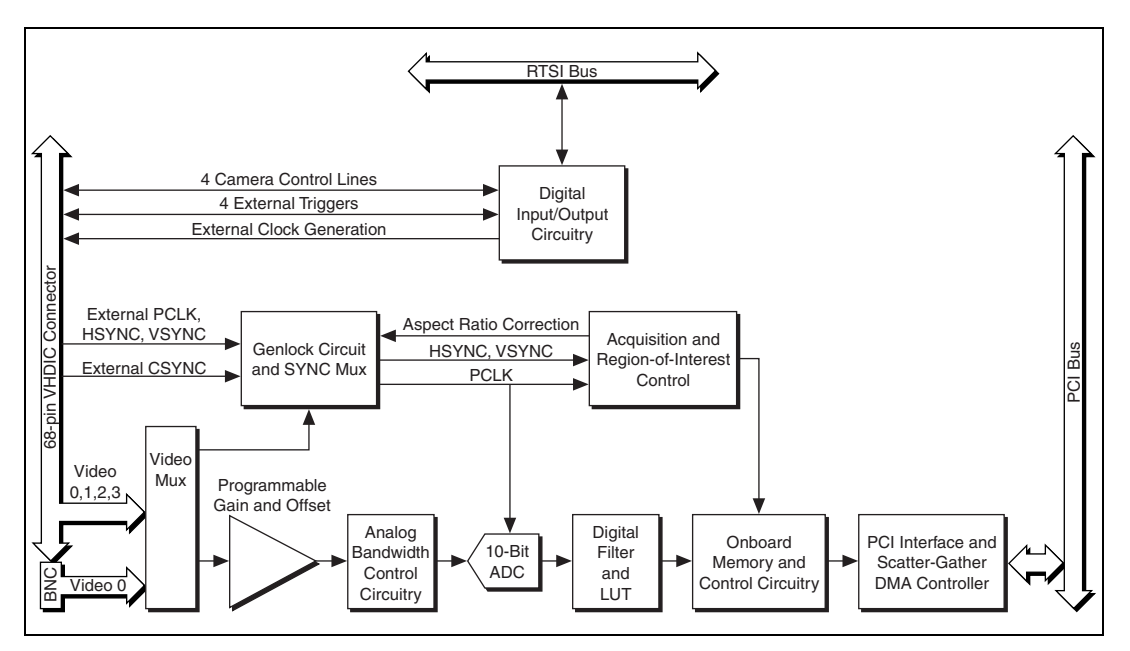

The block diagram in Figur[e 3-1](#page-20-3) illustrates the key functional units of the PXI/PCI-1409.

<span id="page-20-6"></span>**Figure 3-1.** IMAQ 1409 Block Diagram

## <span id="page-20-3"></span><span id="page-20-0"></span>**Video Multiplexer**

<span id="page-20-7"></span>The video multiplexer routes one of the four AC-coupled video inputs to the 10-bit ADC circuitry. The input impedance at the input to the board is 75 Ω.

## <span id="page-20-1"></span>**Programmable Gain and Offset**

<span id="page-20-5"></span><span id="page-20-4"></span>The IMAQ 1409 uses programmable gain and offset circuitry to optimize the input signal range.

## <span id="page-20-2"></span>**Analog Bandwidth Control Circuitry**

You can select either the full bandwidth of 30 MHz or a reduced bandwidth of 9 MHz. The 9 MHz bandwidth setting is available using a 5th order Butterworth lowpass filter.

## <span id="page-21-0"></span>**10-Bit ADC**

<span id="page-21-7"></span><span id="page-21-6"></span>The 10-bit ADC digitizes the conditioned video signal.

## <span id="page-21-1"></span>**Digital Filter and LUT**

<span id="page-21-13"></span><span id="page-21-8"></span>The digital filter removes chrominance from a composite color video signal that conforms to either PAL or NTSC. The output of the digital filter passes through the  $1,024 \times 10$ -bit lookup table (LUT). You can configure the LUT to implement simple imaging operations such as contrast enhancement, data inversion, gamma correction, or other user-defined transfer functions.

## <span id="page-21-2"></span>**Onboard Memory**

The IMAQ 1409 has 16 MB of SDRAM for temporarily storing image data being transferred to the system memory through the PCI bus. The memory can store multiple image buffers.

## <span id="page-21-3"></span>**Scatter-Gather DMA Controllers**

<span id="page-21-10"></span>The IMAQ 1409 uses three independent onboard direct memory access (DMA) controllers. The DMA controllers transfer data between the onboard SDRAM memory buffer and the PCI bus. Each of these controllers supports scatter-gather DMA, which allows the controllers to reconfigure on the fly. This functionality enables the IMAQ 1409 to perform continuous image transfers directly to either contiguous or fragmented memory buffers.

## <span id="page-21-4"></span>**PCI Interface**

<span id="page-21-11"></span>The PCI-1409 implements the PCI interface with a National Instruments custom application-specific integrated circuit (ASIC), the PCI MITE. The PCI interface can transfer data at a maximum rate of 132 MB/s in bus master mode.

## <span id="page-21-5"></span>**Genlock Circuit and SYNC Mux**

<span id="page-21-12"></span><span id="page-21-9"></span>The genlock circuit receives the incoming video signal and generates PCLK, HSYNC, and VSYNC signals for use by the acquisition and control circuitry. The IMAQ 1409 device can lock to the standard RS-170/NTSC and CCIR/PAL video signals as well as progressive scan and VGA  $(640 \times 480$  resolution) signals. The genlock circuit on the IMAQ 1409 device can also lock to external HSYNC and VSYNC or CSYNC signals.

## <span id="page-22-0"></span>**Acquisition and Region-of-Interest (ROI) Control**

<span id="page-22-4"></span>The acquisition and region-of-interest control circuitry routes the active pixels from the 10-bit ADC to the onboard memory. The IMAQ 1409 can perform ROI and scaling on all video lines. Pixel and line scaling transfers certain multiples (two, four, or eight) of pixels and lines to onboard memory.

## <span id="page-22-7"></span><span id="page-22-1"></span>**RTSI Bus**

The seven trigger lines on the RTSI bus provide a flexible interconnection scheme between multiple IMAQ devices, as well as between National Instruments DAQ or Motion Control devices.

## <span id="page-22-2"></span>**Digital Input/Output Circuitry**

The digital input/output (I/O) circuitry routes, monitors, and drives the external trigger lines, RTSI bus lines, and camera control lines. You can use the trigger lines to start or stop an acquisition on a rising or falling edge. You also can map onboard signals such as HSYNC, VSYNC, ACQUISTION\_IN\_PROGRESS, and ACQUISITION\_DONE to these lines. The camera control lines provide a means to generate deterministic signals for triggering cameras, strobe lights, or other timing-critical applications. This module also contains an external clock generation circuit you can use as the source clock for a line scan camera.

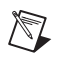

**Note** The IMAQ 1409 device does not support pixel clock output on the trigger lines.

## <span id="page-22-3"></span>**Acquisition Modes**

<span id="page-22-6"></span>The IMAQ 1409 supports the following five video acquisition modes:

- <span id="page-22-8"></span>**Standard Mode—In standard mode, the IMAQ 1409 receives an** incoming composite video signal from the external BNC or 68-pin VHDCI connector and generates CSYNC, HSYNC, VSYNC, and PCLK signals. The VHDCI connector outputs the generated CSYNC signal to synchronize other IMAQ devices or cameras.
- <span id="page-22-5"></span>• **CSYNC External Mode**—In CYSNC external mode, the IMAQ 1409 receives an incoming video signal (composite or luminance) and an external CSYNC signal from the external connector and generates HSYNC, VSYNC, and PCLK signals.
- <span id="page-23-4"></span>**External Lock Mode—In** external lock mode, the IMAQ 1409 device receives HSYNC, VSYNC, and PCLK signals from the camera and uses these signals to acquire the video signals directly. You can use this mode to acquire from a line scan camera.
- **External HSYNC/VSYNC Mode**—In external HSYNC/VSYNC mode, the IMAQ 1409 device receives the external HSYNC and VSYNC from the connector and internally generates the PCLK signal. The IMAQ 1409 genlock circuitry locks to the external HSYNC and VSYNC signals. You can use this mode to acquire from VGA monitors  $(640 \times 480$  resolution).
- **External HSYNC/VSYNC (HLOCK only) Mode**—In external HSYNC/VSYNC (HLOCK only) mode, the IMAQ 1409 device receives the external HSYNC and VSYNC signals and internally generates the PCLK signal. In this mode, the IMAQ 1409 genlock circuitry uses only the HSYNC signal for locking. You can use this mode to acquire from asynchronously reset cameras that output a continuous HSYNC.

## <span id="page-23-0"></span>**Analog Front End Considerations**

<span id="page-23-3"></span>The analog front end of the IMAQ 1409 device features a calibrated gain circuit, programmable DC-restore circuit, and 10-bit ADC as shown in Figur[e 3-2.](#page-23-2)

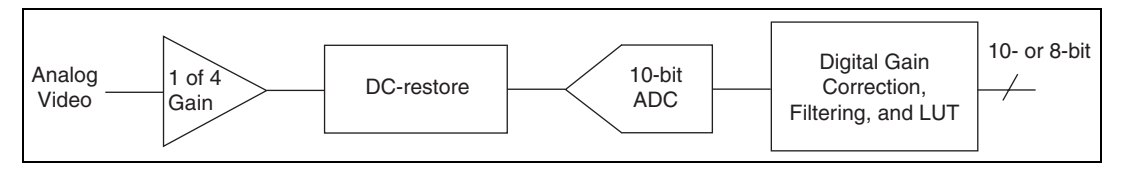

**Figure 3-2.** IMAQ 1409 Analog Front End

#### <span id="page-23-2"></span><span id="page-23-1"></span>**10-Bit/8-Bit Mode**

The IMAQ 1409 always digitizes the incoming video signal to 10 bits of resolution. In 10-bit mode, the IMAQ 1409 has four fixed, full-scale ranges for calibrating the gain for each range. Because the nominal full-scale ranges are 0.20, 0.35, 0.70, and 1.40 V, the gain is not continuously variable in this mode. To maintain compatibility with other IMAQ analog devices, the IMAQ 1409 has an 8-bit mode that converts the 10-bit data from the ADC to 8-bit data in the lookup table (LUT) after gain correction and any digital filtering has occurred.

## <span id="page-24-0"></span>**Clamping**

The NTSC camera file sets the default values of Clamp Start and Clamp Stop to 106 and 116, respectively. These settings place the clamp pulse, which restores the DC level of the video signal, between the color burst signal and the beginning of active video. Because some cameras deviate from the exact timing required by the NTSC standard, the clamping pulse may intersect either the color burst or the active video portions of the signal. If this occurs, an acquired image may appear to have dark and light bands, as in the following image:

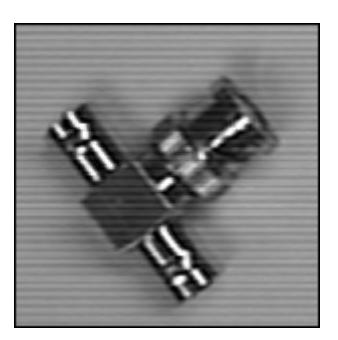

To prevent this problem, open Measurement & Automation Explorer (MAX) and navigate to the Advanced page of the camera file property page. Use the following guidelines to adjust the Clamp Start and Clamp Stop values until the image is corrected:

- Minimum Clamp Start is 100
- Maximum Clamp Stop is 120
- Difference between Clamp Start and Clamp Stop is at least 10

# <span id="page-25-6"></span><span id="page-25-0"></span>**Signal Connections**

<span id="page-25-9"></span>This chapter describes cable connections for the IMAQ 1409 devices.

## <span id="page-25-1"></span>**BNC Connector**

The BNC external connector supplies an immediate connection (RSE mode only) to the 1409 device VIDEO0 input. To use the VIDEO0 connection on the 68-pin VHDCI I/O connector, you must connect VIDEO0+ to the signal and VIDEO0– to ground.

To connect a camera to VIDEO0, first verify that the W1 jumper is intact. Next, use the 2 m BNC cable shipped with the IMAQ 1409 to connect to the BNC connector.

Figur[e 4-1](#page-25-3) shows the BNC connector pin assignments.

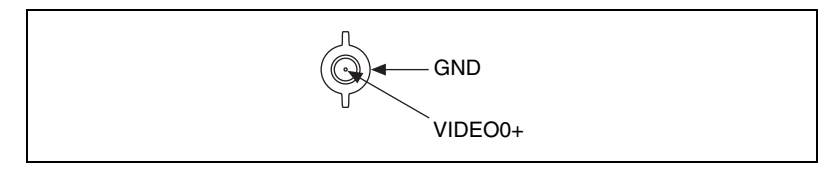

<span id="page-25-10"></span><span id="page-25-8"></span>**Figure 4-1.** BNC Connector Pin Assignment

## <span id="page-25-4"></span><span id="page-25-3"></span><span id="page-25-2"></span>**Digital I/O Connector**

<span id="page-25-11"></span><span id="page-25-7"></span>The 68-pin VHDCI connector connects to all video signals (VIDEO0, VIDEO1, VIDEO2, and VIDEO3), the external digital I/O lines, triggers, and external signals. To access these connections, you can build your own custom cable or use one of the optional National Instruments cables.

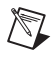

**Note** If you are using the VIDEO0 connection on the 68-pin VHDCI connector, you must unplug the BNC cable.

<span id="page-25-5"></span>**4**

| $VIDEO(0) +$                                  | 68<br>34             | $VIDEO(2) +$    |  |  |
|-----------------------------------------------|----------------------|-----------------|--|--|
| $VIDEO(0) -$                                  | 33<br>67             | $VIDEO(2) -$    |  |  |
| $VIDEO(1) +$                                  | 32<br>66             | $VIDEO(3) +$    |  |  |
| $VIDEO(1) -$                                  | 65<br>31             | $VIDEO(3) -$    |  |  |
| <b>RESERVED</b>                               | 64<br>30             | <b>RESERVED</b> |  |  |
| <b>RESERVED</b>                               | 63<br>29             | <b>RESERVED</b> |  |  |
| <b>RESERVED</b>                               | 62<br>28             | <b>RESERVED</b> |  |  |
| <b>RESERVED</b>                               | 27<br>61             | <b>RESERVED</b> |  |  |
| <b>DGND</b>                                   | 26<br>60             | <b>DGND</b>     |  |  |
| <b>RESERVED</b>                               | 59<br>25             | <b>RESERVED</b> |  |  |
| <b>RESERVED</b>                               | 24<br>58             | <b>RESERVED</b> |  |  |
| <b>RESERVED</b>                               | 57<br>23             | <b>RESERVED</b> |  |  |
| <b>RESERVED</b>                               | 22<br>56             | <b>RESERVED</b> |  |  |
| <b>RESERVED</b>                               | 55<br>21             | <b>RESERVED</b> |  |  |
| <b>RESERVED</b>                               | 54<br>20             | <b>RESERVED</b> |  |  |
| <b>RESERVED</b>                               | 53<br>19             | <b>RESERVED</b> |  |  |
| <b>RESERVED</b>                               | 52<br>18             | <b>RESERVED</b> |  |  |
| <b>RESERVED</b>                               | 51<br>17             | <b>RESERVED</b> |  |  |
| HSYNC IN-                                     | 50<br>16             | HSYNC IN+       |  |  |
| VSYNC_IN-                                     | 49<br>15             | VSYNC_IN+       |  |  |
| CSYNC IN-                                     | 48<br>14             | CSYNC IN+       |  |  |
| CSYNC OUT-                                    | 47<br>13             | CSYNC OUT +     |  |  |
| $CTRL(0) -$                                   | 12<br>46             | $CTRL(0) +$     |  |  |
| $CTRL(1) -$                                   | 45<br>11             | $CTRL(1) +$     |  |  |
| $CTRL(2) -$                                   | 44<br>10             | $CTRL(2) +$     |  |  |
| $CTRL(3) -$                                   | 43<br>9              | $CTRL(3) +$     |  |  |
| <b>DGND</b>                                   | 42<br>8              | TRIG(0)         |  |  |
| <b>DGND</b>                                   | $\overline{7}$<br>41 | TRIG(1)         |  |  |
| <b>DGND</b>                                   | 40<br>6              | TRIG(2)         |  |  |
| <b>DGND</b>                                   | 39<br>5              | TRIG(3)         |  |  |
| CHASSIS GND                                   | $\overline{4}$<br>38 | CHASSIS GND     |  |  |
| PCLK IN-                                      | 37<br>3              | PCLK IN+        |  |  |
| DGND                                          | $\overline{c}$<br>36 | <b>DGND</b>     |  |  |
| PCLK_OUT-<br>35<br>PCLK OUT +<br>$\mathbf{1}$ |                      |                 |  |  |
|                                               |                      |                 |  |  |
|                                               |                      |                 |  |  |
|                                               |                      |                 |  |  |

Figur[e 4-2](#page-26-0) shows the pinout of the 68-pin VHDCI connector.

<span id="page-26-1"></span><span id="page-26-0"></span>**Figure 4-2.** I/O Connector Pin Assignments

## <span id="page-27-0"></span>**Digital I/O Connector Signal Connection Descriptions**

Table [4-1](#page-27-1) describes each signal connection on the 68-pin VHDCI connector.

<span id="page-27-11"></span><span id="page-27-10"></span><span id="page-27-9"></span><span id="page-27-7"></span><span id="page-27-6"></span><span id="page-27-4"></span><span id="page-27-3"></span><span id="page-27-2"></span><span id="page-27-1"></span>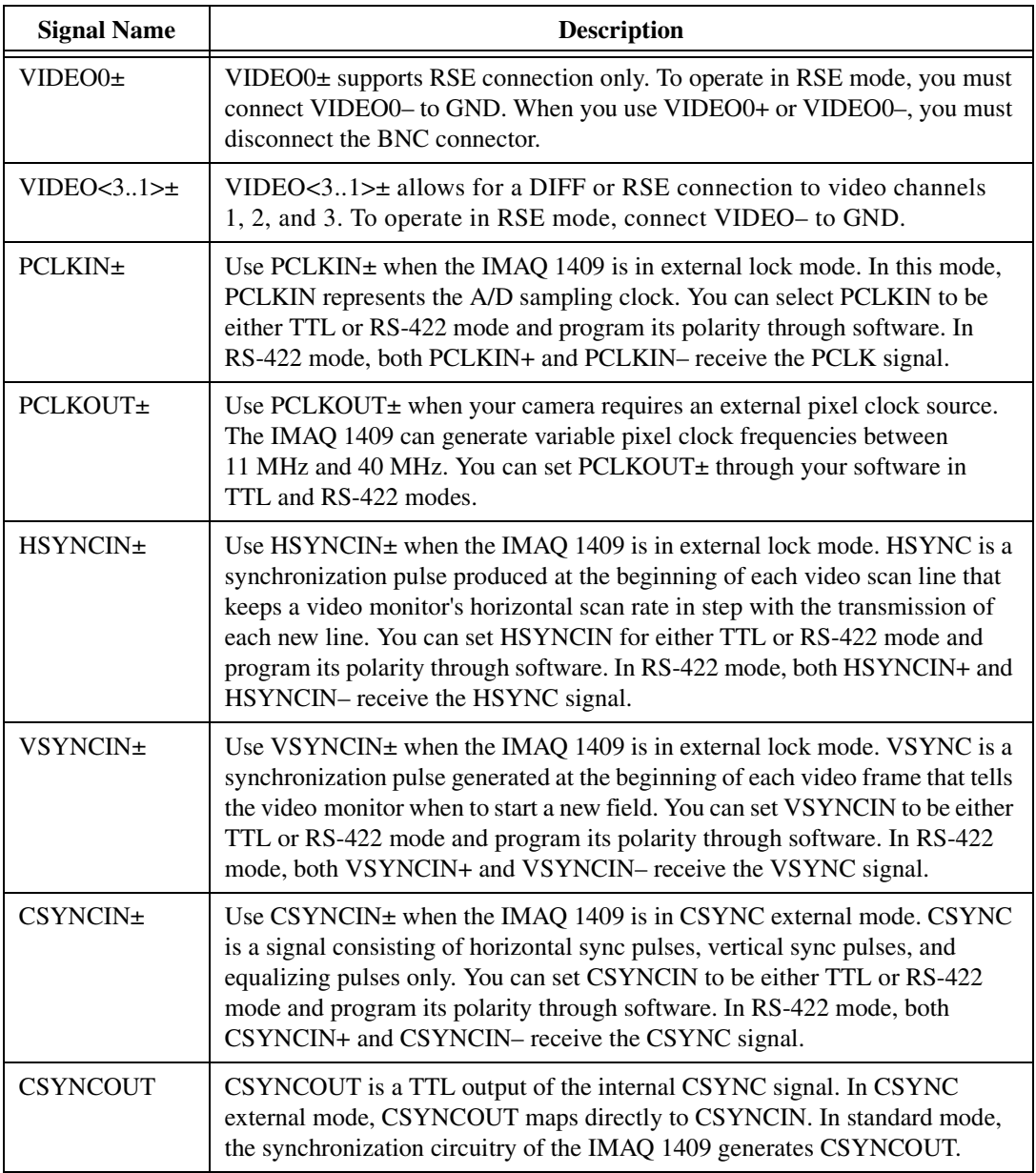

<span id="page-27-8"></span><span id="page-27-5"></span>![](_page_27_Picture_150.jpeg)

<span id="page-28-3"></span><span id="page-28-2"></span><span id="page-28-1"></span><span id="page-28-0"></span>![](_page_28_Picture_65.jpeg)

#### **Table 4-1.** I/O Connector Signals (Continued)

# <span id="page-29-2"></span><span id="page-29-0"></span>**Specifications**

<span id="page-29-3"></span>This appendix lists the specifications of the PXI-1409 and PCI-1409 devices. These specifications are typical at 25 °C, unless otherwise stated.

## **Formats Supported**

![](_page_29_Picture_87.jpeg)

## **Video Input**

<span id="page-29-4"></span>![](_page_29_Picture_88.jpeg)

<span id="page-29-1"></span>**A**

![](_page_30_Picture_94.jpeg)

## **A/D Conversion**

<span id="page-30-0"></span>![](_page_30_Picture_95.jpeg)

## **Internal Pixel Clock**

<span id="page-30-1"></span>![](_page_30_Picture_96.jpeg)

## **PCI Interface**

<span id="page-30-2"></span>![](_page_30_Picture_97.jpeg)

![](_page_31_Picture_103.jpeg)

<span id="page-31-1"></span>**Physical**

<span id="page-31-2"></span>![](_page_31_Picture_104.jpeg)

![](_page_31_Picture_105.jpeg)

#### Weight

![](_page_31_Picture_106.jpeg)

## **Environment**

<span id="page-31-0"></span>![](_page_31_Picture_107.jpeg)

![](_page_32_Picture_126.jpeg)

**Note** Random vibration profiles were developed in accordance with MIL-T-28800E and MIL-STD-810E Method 514. Test levels exceed those recommended in MIL-STD-810E for Category 1 (Basic Transportation, Figures 514.4-1 through 514.4-3).

### <span id="page-32-1"></span>**Safety**

 $\mathbb{N}$ 

The PXI/PCI-1409 meets the requirements of the following standards for safety and electrical equipment for measurement, control, and laboratory use:

- EN 61010-1, IEC 61010-1
- UL 3111-1
- <span id="page-32-0"></span>• CAN/CSA C22.2 No. 1010.1

#### **Electromagnetic Compatibility**

CE, C-Tick, and FCC Part 15 (Class A) Compliant

Electromagnetic emissions .....................EN 55011 Class A at 10 m FCC Part 15A above 1 GHz

Electromagnetic immunity .....................Evaluated to EN 61326: 1997/A1: 1998, Table 1

![](_page_32_Picture_12.jpeg)

**Note** For full EMC compliance, you must operate this device with shielded cabling. In addition, all cover and filler panels must be installed. Refer to the Declaration of Conformity (DoC) for this product for any additional regulatory compliance information. To obtain the DoC for this product, click **Declarations of Conformity Information**  at ni.com/hardref.nsf/.

# <span id="page-33-0"></span>**Custom Cables**

<span id="page-33-1"></span>This appendix lists specifications for building custom cables to use with the IMAQ 1409 device.

# **Cable Specification**

National Instruments offers cables and accessories for you to connect to video sources, trigger sources, or synchronization sources. Use the following guidelines when developing your own cables:

- For the video inputs, use a 75  $\Omega$  shielded coaxial cable.
- For the digital triggers and synchronization signals, use twisted pairs for each signal.

For information about connector pin assignments, refer to the *[Digital I/O](#page-25-4)  [Connector](#page-25-4)* section of Chapter [4,](#page-25-5) *[Signal Connections](#page-25-6)*.

#### **Connector Specifications**

- Video and sync signals—75  $\Omega$  impedance
- Trigger signals—TTL
- Type—75  $\Omega$  BNC or 68-pin VHDCI receptacle

**B**

# <span id="page-34-1"></span><span id="page-34-0"></span>**Technical Support and Professional Services**

<span id="page-34-3"></span>Visit the following sections of the National Instruments Web site at ni.com for technical support and professional services:

- <span id="page-34-12"></span><span id="page-34-9"></span><span id="page-34-8"></span><span id="page-34-7"></span><span id="page-34-6"></span><span id="page-34-5"></span>• **Support**—Online technical support resources include the following:
	- **Self-Help Resources**—For immediate answers and solutions, visit our extensive library of technical support resources available in English, Japanese, and Spanish at ni.com/support. These resources are available for most products at no cost to registered users and include software drivers and updates, a KnowledgeBase, product manuals, step-by-step troubleshooting wizards, conformity documentation, example code, tutorials and application notes, instrument drivers, discussion forums, a measurement glossary, and so on.
	- **Assisted Support Options**—Contact NI engineers and other measurement and automation professionals by visiting ni.com/support. Our online system helps you define your question and connects you to the experts by phone, discussion forum, or email.
- <span id="page-34-2"></span>• **Training**—Visit ni.com/training for self-paced tutorials, videos, and interactive CDs. You also can register for instructor-led, hands-on courses at locations around the world.
- <span id="page-34-11"></span>**System Integration—If** you have time constraints, limited in-house technical resources, or other project challenges, NI Alliance Program members can help. To learn more, call your local NI office or visit ni.com/alliance.
- <span id="page-34-4"></span>**Declaration of Conformity (DoC)—A DoC** is our claim of compliance with the Council of the European Communities using the manufacturer's declaration of conformity. This system affords the user protection for electronic compatibility (EMC) and product safety. You can obtain the DoC for your product by visiting ni.com/hardref.nsf.

<span id="page-34-10"></span>**C**

<span id="page-35-0"></span>If you searched ni.com and could not find the answers you need, contact your local office or NI corporate headquarters. Phone numbers for our worldwide offices are listed at the front of this manual. You also can visit the Worldwide Offices section of ni.com/niglobal to access the branch office Web sites, which provide up-to-date contact information, support phone numbers, email addresses, and current events.

<span id="page-36-0"></span>![](_page_36_Picture_81.jpeg)

## **Numbers/Symbols**

![](_page_36_Picture_82.jpeg)

#### *Glossary*

<span id="page-37-0"></span>![](_page_37_Picture_95.jpeg)

<span id="page-38-0"></span>![](_page_38_Picture_104.jpeg)

![](_page_39_Picture_100.jpeg)

external trigger A voltage pulse from an external source that triggers an event such as A/D conversion.

## **F**

![](_page_40_Picture_88.jpeg)

## **H**

![](_page_41_Picture_110.jpeg)

## **K**

![](_page_42_Picture_120.jpeg)

## **L**

![](_page_42_Picture_121.jpeg)

#### *Glossary*

![](_page_43_Picture_134.jpeg)

<span id="page-44-0"></span>![](_page_44_Picture_128.jpeg)

*Glossary*

![](_page_45_Picture_98.jpeg)

## **U**

UV plane *See* YUV.

## **V**

![](_page_46_Picture_104.jpeg)

<span id="page-46-0"></span>YUV A representation of a color image used for the coding of NTSC or PAL video signals. The luma information is called Y, while the chroma information is represented by two components, U and V representing the coordinates in a color plane.

# <span id="page-47-0"></span>**Index**

## **Numerics**

[10-bit ADC, 3-3](#page-21-6) [10-bit LUT, 3-3](#page-21-7)

## **A**

[acquisition and region-of-interest control, 3-4](#page-22-4) [A/D conversion specifications, A-2](#page-30-0) [ADC, 10-bit, 3-3](#page-21-6) [analog bandwidth control circuitry, 3-2](#page-20-4) [analog front end considerations, 3-5](#page-23-3) [antichrominance filter, 3-3](#page-21-8) application software [Vision Development Module, 1-5](#page-11-2)

## **B**

BNC connector [avoiding VIDEO0 connection with 68-pin](#page-25-7)  VHDCI connector (note), 4-1 [pin assignments \(figure\), 4-1](#page-25-8) [signal connections, 4-1](#page-25-9)

## **C**

cables [custom cable specifications, B-1](#page-33-1) [optional equipment, 2-2](#page-14-2) [required cables, 2-1](#page-13-2) [CHASSIS\\_GND signal \(table\), 4-4](#page-28-0) [CompactPCI specifications, 1-2](#page-8-3) [composite synchronization.](#page-21-9) *See* CSYNC [configuration, parts locator diagram, 1-2](#page-8-4) [contacting National Instruments, C-2](#page-35-0)

conventions used in the manual, *[v](#page-4-0)* **CSYNC** [CSYNC mux, 3-3](#page-21-9) [external acquisition mode, 3-4](#page-22-5) [genlock and synchronization circuitry, 3-3](#page-21-9) [CSYNCIN± signal \(table\), 4-3](#page-27-2) [CSYNCOUT signal \(table\), 4-3](#page-27-3)  $CTRL < 3.0$   $\rightarrow$  signal (table), 4-4 [custom cable specifications, B-1](#page-33-1) customer [education, C-1](#page-34-2) [professional services, C-1](#page-34-3) [technical support, C-1](#page-34-3)

### **D**

[Declaration of Conformity, C-1](#page-34-4) [diagnostic resources, C-1](#page-34-5) [DMA controllers, 3-3](#page-21-10) documentation conventions used in the manual, *[v](#page-4-0)* [online library, C-1](#page-34-6) drivers [instrument, C-1](#page-34-7) [software, C-1](#page-34-8)

## **E**

[electromagnetic compatibility](#page-32-0)  specifications, A-4 [environment specifications, A-3](#page-31-0) [equipment, optional, 2-2](#page-14-2) [example code, C-1](#page-34-9) [external lock mode description, 3-5](#page-23-4)

## **F**

[formats supported, A-1](#page-29-3) [front end considerations, 3-5](#page-23-3) [functional overview, 3-1](#page-19-2)

## **G**

[gain and offset circuitry, programmable, 3-2](#page-20-5) [GND signal \(table\), 4-4](#page-28-2)

## **H**

hardware overview [10-bit LUT, 3-3](#page-21-7) [acquisition and region-of-interest](#page-22-4)  control, 3-4 [acquisition modes, 3-4](#page-22-6) [block diagram, 3-2](#page-20-6) [CSYNC mux, 3-3](#page-21-9) [digital antichrominance filter, 3-3](#page-21-8) [functional overview, 3-1](#page-19-2) [genlock and synchronization](#page-21-9)  circuitry, 3-3 [PCI Interface, 3-3](#page-21-11) [PCLK, HSYNC, VSYNC mux, 3-3](#page-21-12) [programmable gain and offset, 3-2](#page-20-5) [RTSI bus, 3-4](#page-22-7) [scatter-gather DMA controllers, 3-3](#page-21-10) [video mux, 3-2](#page-20-7) help [professional services, C-1](#page-34-3) [technical support, C-1](#page-34-3) **HSYNC** [genlock and synchronization](#page-21-9)  circuitry, 3-3 [PCLK, HSYNC, VSYNC mux, 3-3](#page-21-12) [HSYNCIN± signal \(table\), 4-3](#page-27-4)

## **I**

installation *[See also](#page-13-3)* configuration [procedure for, 2-5](#page-17-2) [unpacking the PXI/PCI 1409, 2-2](#page-14-3) [instrument drivers, C-1](#page-34-7) [integration with DAQ and motion control, 1-5](#page-11-3) [internal pixel clock specifications, A-2](#page-30-1) I/O connector [avoiding VIDEO0 connection with BNC](#page-25-7)  connector, 4-1 [custom cable specifications, B-1](#page-33-1) [pin assignments \(figure\), 4-2](#page-26-1) [signal descriptions \(table\), 4-3](#page-27-5)

## **K**

[KnowledgeBase, C-1](#page-34-10)

## **L**

LabVIEW [Vision Builder AI, 1-4](#page-10-2) [lock mode, external, 3-5](#page-23-4) [lookup table, 10-bit LUT, 3-3](#page-21-13)

#### **M**

[motion control, integrating with, 1-6](#page-12-1)

#### **N**

National Instruments [customer education, C-1](#page-34-2) [Declaration of Conformity, C-1](#page-34-4) [professional services, C-1](#page-34-3) [system integration services, C-1](#page-34-11) [technical support, C-1](#page-34-3) [worldwide offices, C-2](#page-35-0) [NI-IMAQ driver software, 1-3](#page-9-3)

## **O**

[online technical support, C-1](#page-34-3)

## **P**

[parts locator diagram, 1-2](#page-8-4) [PCI interface, 3-3](#page-21-11) [specifications, A-2](#page-30-2) PCLK [genlock and synchronization](#page-21-9)  circuitry, 3-3 [internal pixel clock specifications, A-2](#page-30-1) [PCLK, HSYNC, VSYNC mux, 3-3](#page-21-9) [PCLKIN± signal \(table\), 4-3](#page-27-6) [PCLKOUT± signal \(table\), 4-3](#page-27-7) [phone technical support, C-2](#page-35-0) [physical specifications, A-3](#page-31-1) pin assignments [BNC connector \(figure\), 4-1](#page-25-8) [I/O connector \(figure\), 4-2](#page-26-1) [pixel clock.](#page-22-8) *See* PCLK [power requirements, A-3](#page-31-2) [professional services, C-1](#page-34-3) [programmable gain and offset circuitry, 3-2](#page-20-5) [programming examples, C-1](#page-34-9) PXI/PCI-1409 devices *[See also](#page-7-3)* hardware overview [features and overview, 1-1](#page-7-4) [optional equipment, 2-2](#page-14-2) [requirements for getting started, 2-1](#page-13-4) [safety information, 2-3](#page-15-1) [software programming choices, 1-3](#page-9-4) [National Instruments IMAQ](#page-10-3)  Vision, 1-4 [NI-IMAQ driver software, 1-3](#page-9-3) [unpacking, 2-2](#page-14-3) PXI-1409 device *[See also](#page-7-3)* PXI/PCI-1409 devices [pins used \(table\), 1-3](#page-9-5) [using with CompactPCI, 1-2](#page-8-5)

## **R**

[region of interest control circuitry, 3-4](#page-22-4) [RTSI bus, 3-4](#page-22-7)

## **S**

[safety information, 2-3](#page-15-1) [safety specifications, A-4](#page-32-1) [scatter-gather DMA controllers, 3-3](#page-21-10) signal connections [BNC connector, 4-1](#page-25-9) [I/O connector, 4-1](#page-25-10) [pin assignments \(figure\), 4-2](#page-26-1) [signal descriptions \(table\), 4-3](#page-27-8) software [Vision Development Module, 1-5](#page-11-2) [software drivers, C-1](#page-34-8) software programming choices [National Instruments IMAQ Vision, 1-4](#page-10-3) [NI-IMAQ driver software, 1-3](#page-9-3) specifications [A/D conversion, A-2](#page-30-0) [electromagnetic compatibility, A-4](#page-32-0) [environment, A-3](#page-31-0) [formats supported, A-1](#page-29-3) [internal pixel clock, A-2](#page-30-1) [PCI interface, A-2](#page-30-2) [physical, A-3](#page-31-1) [power requirements, A-3](#page-31-2) [safety, A-4](#page-32-1) [video input, A-1](#page-29-4) [standard acquisition mode, 3-4](#page-22-8) [support, technical, C-1](#page-34-3) [SYNC mux, 3-3](#page-21-9) [synchronization circuitry, 3-3](#page-21-9) [system integration services, C-1](#page-34-11) [system requirements, 2-1](#page-13-4)

## **T**

[technical support, C-1](#page-34-3) [telephone technical support, C-2](#page-35-0) [training, customer, C-1](#page-34-2) [TRIG<3..0> signal \(table\), 4-4](#page-28-3) [troubleshooting resources, C-1](#page-34-12)

## **V**

[vertical synchronization.](#page-21-12) *See* VSYNC [VHDCI connector.](#page-25-10) *See* I/O connector [video input specifications, A-1](#page-29-4) [video mux, 3-2](#page-20-7) VIDEO $<$ 3..1 $>$ ± signal (table), 4-3 [VIDEO0 signal, avoiding 68-pin VHDCI](#page-25-11)  connector with BNC connection (note), 4-1

[VIDEO0± signal \(table\), 4-3](#page-27-10) VSYNC [genlock and synchronization](#page-21-9)  circuitry, 3-3 [PCLK, HSYNC, VSYNC mux, 3-3](#page-21-12) [VSYNCIN± signal \(table\), 4-3](#page-27-11)

#### **W**

Web [professional services, C-1](#page-34-3) [technical support, C-1](#page-34-3) [worldwide technical support, C-2](#page-35-0)